## iPad Wireless Internet Access

To connect your iPad to TRCC Internet, perform the following steps.

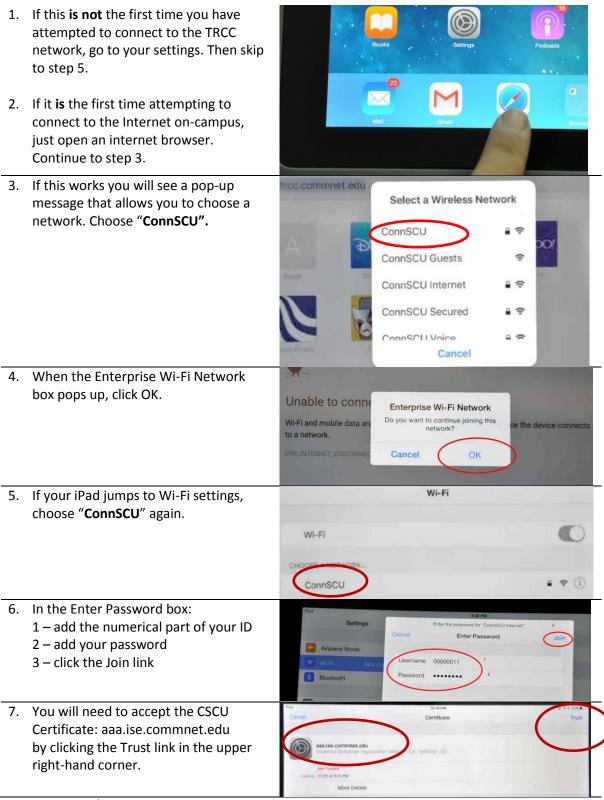

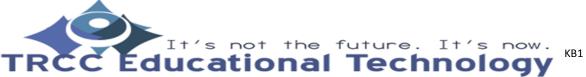

## iPad Wireless Internet Access

 When you are connected, a check will appear next to the "ConnSCU" link. You can now close the browser and use the Internet as you normally would. You should not need to reconnect unless your password changes.

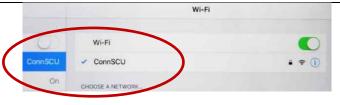

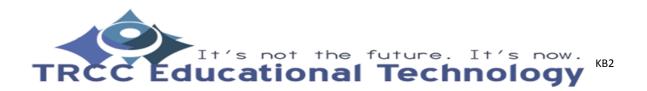